# Bash Scripting

# Alessandro Barenghi

Dipartimento di Elettronica, Informazione e Bioingegneria Politecnico di Milano

alessandro.barenghi - at - polimi.it

April 28, 2015

# Introduction

#### The bash command shell

- Bash stands for "Bourne-Again shell": it is a GNU reimplementation of the Unix r7 shell by S. Bourne
- Derived from a long line of other shells (sh, Bourne shell, Korn Shell,...)
- The most common shell and the one you get by default on most Linux systems
- Other shells differ from bash in terms of syntactic sugar

# Introduction

#### Shell scripts

- A shell script is simply a ASCII text file, which is fed to a command interpreter
- The script should begin with a shebang<sup>a</sup> symbol (#!) followed by the pathname of the interpreter
- Any system binary can be used as an interpreter
  - The script pathname is simply passed to it as the first parameter
- In case no interpreter is specified, the default interpreter (i.e., typically bash) is used

<sup>&</sup>lt;sup>a</sup>also called a sha-bang, hashbang, pound-bang, hash-exclam, or hash-pling

# Shell Variables

### "typesystem"

- By default, the variables have global visibility in the script
- The basic variable type in bash is the textual string
- Any C-like variable name is fine, but the common convention is to have ALL UPPERCASE names
- The \$ operator substitutes a variable with its content

# Shell Variables

## Commandline parameters

- Commandline parameters of a script can be obtained via implicit variables as:
  - \$0 , \$1 , \$2 and so on, to obtain one of them (as per C's argv )
  - \$\* yields a single variable with the concatenated parameters
  - \$0 yields a list of the parameters, as tokenized by bash
- \$# Yields the number of parameters
- In case you need it servalue of the last variable expansion

# Shell Variables

#### **Environment Variables**

- The bash interpreter, as all the binaries, runs with environment defined variables
- Environment variables can be accessed by running programs (e.g. through C's getenv function)
- You can add a variable for a single command execution prefixing its declaration to the command
- The export command allows you to export the variable in the current bash environment
- To remove a variable from the environment, use the command

# Non-builtins

#### Some helpful commands

- All the environment variables can be output invoking
- Your current working directory is obtained invoking pwd
- seq is a simple program generating sequence of strings, with a variable integer value
- Common syntax: seq <beginning> [step] <end>
- the \_\_f=format allows you to use a format string to print out the values
- pads the numbers to a constant lengths with zeros
- -s=separator changes the different line ending from \n

# Straight line code

- The statements in a bash script are executed in program order by default
- can be used as a statement separator between statements on a single line: you can turn any script in a one liner (not advised)
- A # not followed by a I is the beginning of a single line comment
- The exec command explicitly executes a fork-exec cal pair to run the following commands
- The echo command prints its arguments on the screen
- The exit <number> command exits the script with return value number

# construct • The if statement syntax is: if <condition>; then <statements> else <statements> fi The output of a command can be used as a condition (successful execution is true, error is false) true and false commands are available for base cases The test command allows you to test common stuff test -e <filename> returns true if the file exists -e <filename> returns true if the file doesn't exist test <string1> = <string2> returns true if the strings match Enclosing the condition in is equivalent to invoking test

# construct

- The for statement syntax is:
  - for <variable> in <list>; do <statements> done
- for splits t> according to the value of the IFS<sup>a</sup> variable and runs the loop body assigning each element to variable
- Typically the is obtained as the output of executing a command via command substitution:
  - Enclose something in the bash will substitute it with the output of its execution
- Common command substitutions include either 1s

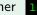

<sup>&</sup>lt;sup>a</sup>internal field separator

#### case construct

- The case statement syntax is:
  - case <variable> in <list>; <pattern>) <statements> ;; esac
- The case statements performs in a similar fashion to the
  switch-case in C, i.e., match a variable against alternatives
- Main difference: since the variables are string, you can specify a POSIX regular expression<sup>a</sup> to be matched
  - The metacharacter indicates any (zero or more) characters
  - [] can enclose character classes, e.g., [0-9]
  - Concatenation is simply concatenating patterns

<sup>&</sup>lt;sup>a</sup>Caveat: POSIX regular expressions do not match the expressive power of common regular expression, e.g., they can count

# Arithmetic interpretation

# Learning to do math

- All the variables are by default strings in operations are available
  - e.g., trying to print the variable SUM=1+1 will result in 1+1 being printed
- It is possible to ask for an arithmetic interpretation of a string via double braces
  (()) → echo \$((6\*7))
  will print
  42
- It is not possible to enclose multiple statements in with the only following exception:
  - o for (( i=0 ; \$i<10 ; i=\$i+1 )) do\_... ; done

## **Functions**

#### ...or somehow that looks like them

- Bash provides minimal support for code refactoring in the form of simplified functions
- All the functions are assumed to have variable arguments,
  accessible via
- Function invocation is simply done as function\_name arg1 arg2 arg3 ...
- Warning: the function body is not parsed until the function is invoked: latent syntax errors may hide there

## Data flow among commands

- Proper bash plumbing and flow redirection is a basic skill to redirect stuff around the system
- Practically, bash provides the user with constructs to
  - Concatenate the standard output files ( stdout, stderr ) of a command into the standard input of another one
  - Feed any of them with/to a file on the disk
  - Duplicate data flows or merge them
- Fits the UNIX paradigm: every command does one precise thing, combine them to obtain complex effects

## Files and file descriptors

- Bash allows the redirection of information into a command's
  stdin or from a command's
  stdout, stderr
- Many commands under Linux assume something is piped into their stdin to work properly
- bash allows explicit referencing to stdin, stdout, stderr employing the 0,1,2 token respectively
- More filedescriptor (fds from now on) can be opened, and referenced with integers > 2

# Redirection operators

- fd > file and fd < file redirects data from a fd, into a file, and viceversa. Redirect a command output, redirects stderr
- fd >> file appends to the file instead of overwriting
- fd1 >& fd2 merges the data from fd1 into fd2
- command1 | command2 redirects the stdout of command1 into the stdin of command2 (this is not bidirectional!)
- The operators and commands can be concatenated at will

# Useful redirection targets

- the stdin of less : less is a text pager, which allows you to read long texts
- the stdin of sort : sorts by line the text passed as input
- the stdin of uniq : returns unique occurrences of the lines
- /dev/null : a fake device discarding anything written into it
- tee <filename> : copies whatever it is redirected into its stdin both to its stdout and into the <filename>

# Pipes and flows

# Managing Filedescriptors

- Executing filedescriptor<> filename opens your file for reading and writing (e.g. exec 6<> )
- To close a fd, redirect it to (e.g. exec 6>&- closes 6)
- read -n number\_of\_chars variable\_name reads, by default from stdin, n characters into the variable
- read -n number\_of\_chars variable\_name <&3 reads from fd 3, n characters into the variable
- A simple echo ''foo'' may be used to write into an open fd through redirection (e.g. echo ''foo''>3 )

# Pipes and flows

## **Pipes**

- Employing a pipe character (i.e. ) chains the standard output of the leading command to the trailing of the last one
- The <u>stdbuf</u> command allows to specify how many bytes should the input ( -i ), output ( -o ), and error( -e ) buffers be long (changing <u>stderr</u> buffer is not advised!)
- Comes in terribly handy when employing no or whenever you want a stream to be pushing characters down the pipe instantly
  - Simply prepend a stdbuf -i0 -o0 -e0 and enjoy!
- Removing the buffering is *critical* if you're juggling with
  socat,nc
  and the likes to send something via network

# Eye of the beholder

# Keeping an eye on ongoing things

- Watching over things is always important
- Sometimes it'd be useful to have a self refreshing command out of any command
- watch does exactly the tricks
- -n <seconds> specifies how often to refreshing
- initial highlights the changes from the last time (useful for spotting tiny changes)